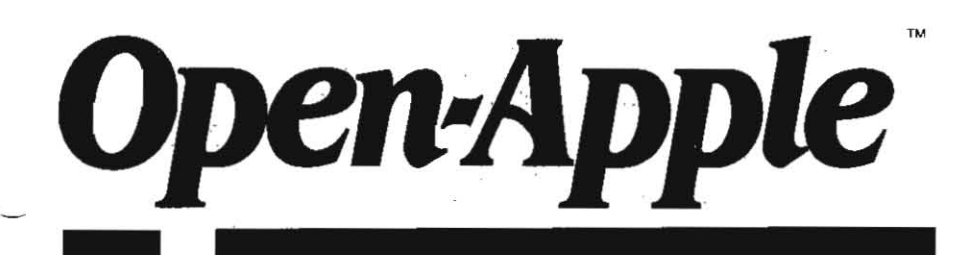

June 1987 **Vol. 3,1'10. 5** 

# *Releasing the power* **to** *everyone.*  **-------------------------------------------------**

ISSN 0885-4017 . newsland price: \$2.00 photocopy charge per page: \$015

## **MakingAppieWorks relational**

Since my March article on how to create your own program that can read AppleWorks data base files, requests have been coming in for the promised companion article on how to write such files. This month we're going to fulfill

that promise.<br>One of our subscribers who's in a hurry to see this companion article pointed oot that auxiliary programs able to read and write several data base files at a time could turn AppleWorks into a relational data base system. While I'd heard the words "relational data base" many times and understood this system was a powerful way to store data, I didn't really know much about it My interest was tweeked. however, and I started nosing through a book called Database: A Primet byCJ. Date (Addison-Wesley).

ACCOrding to Date, the "reIational model" is concerned with three aspects *0(* a data base: its structure, its integrity, and the ways it can be manipulated

**The strucbual part of the relatiooal model specllles** that all data must be kept in tables. The AppleWorks data base does, in fact, store your data that way. You can see it by looking at one of your data base files with the multiple-record display, which puts each of your records in its own separate row and each of your categories in a column. (Usually, however, you can't actually see all of the columns because some are beyond the right edge or the screen. Unlike the AppleWorks spreadsheet, the data base doesn't allow you to scroll sideways to see the other categories. You can always use the open-apple-L(ayout) command, however, to move any specific column onto

the screen so you can see it.)<br>In addition to the general table structure, the relational model also specifies that each row must contain exactly one value for each column. AppleWorks allows you to put any number of values in a row-column cell. For example, look at Smith's "administer at" cell from this sample data base, which is called "patient-medication-times":

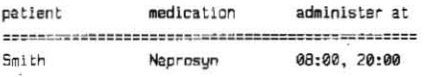

To conform to the relational model, this AppleWorks file must be modified so that only one value appears in each "administer at" cell. One way to do this would be to change the data to look like this:

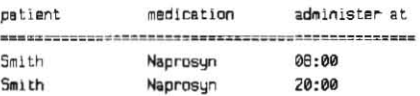

Tables with exactly one value in each cell are said to be "normalized:' According to Date. normalized tables are "a spedal·case *0(* the construct known in mathematics as a relation .... The whole relational model is founded on elementary mathematical relation theory."

While a data base with just one table could follow all the rules of a relational data base, the power of relation theory doesn't come into play until you have more than one table. While AppleWorks does allow you to have more than one table on its desktop at once, it doesn't have any ability to manipulate or view data from two or more tables simultaneously. This is the major thing that prevents AppleWorks from being a relational data base system. Auxiliary programs with the ability to read and write AppieWorks data base files, however, could unite several AppleWorks tables into a true relational data base - a data base consisting of a number of tables related to each other by means of "keys."

The *integrity* part of the relational model has to do with these keys. There are two kinds of keys, primary keys and foreign keys. "Every table should have a primary key-that is, a field, or field combination, that serves as a unique identifier for the records in that table," Date says.

Account numbers, it would appear, were invented to fill the need for primary keys-for unique identifiers. Paradoxically, most people view account numbers as impersonal. yet their function is often ullra-personalto uniquely identify a specific person in a data base. Names usually aren't used as a primary key because more than one person can have the same **name.** .

What is the primary key in the table shown earlier? Even if we used a patient number instead of'Smith;' thatcolumn couldn't be the primary key because both records refer to the same patient. The only column in the table that has unique values is the "administer ar' column, yet irs easy to imagine the table growing to something like this:

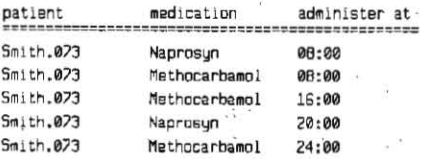

Now, no single column has unique values. However, Date did say that a primary key could be a "field combination." The primary key of this table, in fact, is a combination of all of its columns.

It's important to understand that the word "key" doesn't mean the same thing as "column." While, as mentioned earlier, no row-column cell in a relational data base can hold more than one value, a keycan he made up *0(*  several values. The important thing about the primary key is that no other row in the table can have the same key value. The value in the primary key, whether made up of one or several columns, must uniquely identify each row. (It follows from this, and Date makes a point of saying it, that a row's value for the primary key can never be "null" or blank.)

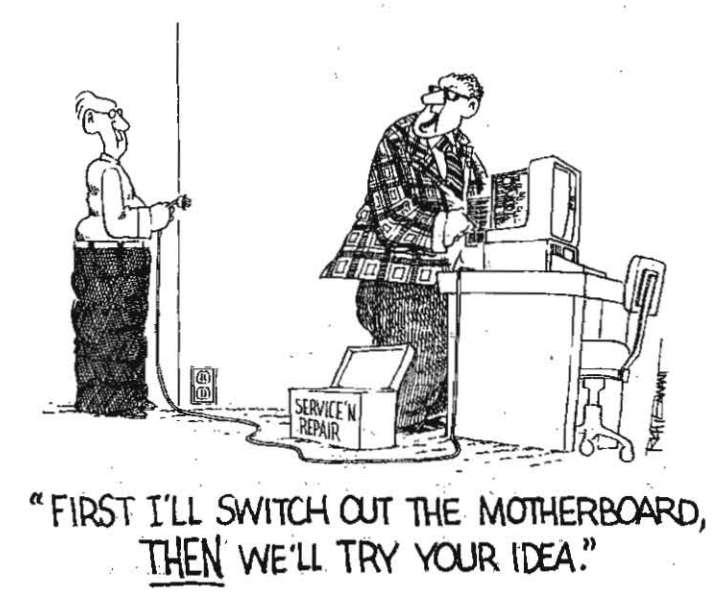

#### **3.34 Open-Apple**

A "foreign key" ties one table to another table by linking with the second table's primary key. foreign keys do nothave to be unique (several rows In the "foreign table" may be related to the same row in the "primary table.") However, every value in the foreign key of a table must either be equal to a value in the primary key of the other table or be nuli. Said another way, a foreign key links each row in its own table with exactly one row in another table. A foreign key value that doesn't exist in the primary key of the other table is illegal. A blank foreign key, which means that the row doesn't link with anything in the second table, Is allowable, however.

In our sample "patient-medication-times" table, for instance, the "patient" column could be defined as a foreign key capable of linking that table with a "patient-census" table that has exactly one row for each patient. The patientcensus table might look something like this:

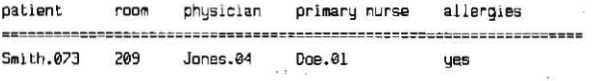

In addition, the "room," "physician," and "primary nurse" columns of patient-census could all be foreign keys linking this table with other tables. Even the primary key of this table, "patient" could be a foreign key into another table that also had "patient" as a primary key (that table might hold non-medical information about the patient, such as address, phone number, and insurance company).

The *manipulative* part of the relational model "consists of a set of operators known collectively as the relational algebra. Each operator of the relational algebra takes, either one or two tables as its operands and produces a new table as its result" These operators do things such as combine two tables (called JOIN), extract certain rows from a table (called SELECT or RESTRICT), and extract certain columns from a table (called PROJECT).

AppleWorks has some of these powers. It particular, it has two tools, openapple-R(ecord select) and open-apple-f(ind), for SELECTing certain rows from a table. In conjunction with the clipboard, you can even use these tools to move the extracted rows to a new table.

Open-apple-L(ayout) allows you (forces you, in fact) to extract certain columns from a table. Open-apple-L(ayout) is not a true PROJECT, however. The PROJECT operator is also supposed to ignore any redundant rows. for example, if we were to PROJECT our patient-medication-times table "over' patient and medication, the result should Indude only two rows, not five:

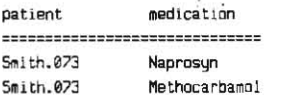

#### AppieWorks can't do that

In addition, AppleWorks includes no way to join two tables. The JOIN operator takes two tables and makes a new, wider table out of them. JOIN requires that you spedfy a column in each table. It concatenates all rows in which the specified columns have equal values. For example:

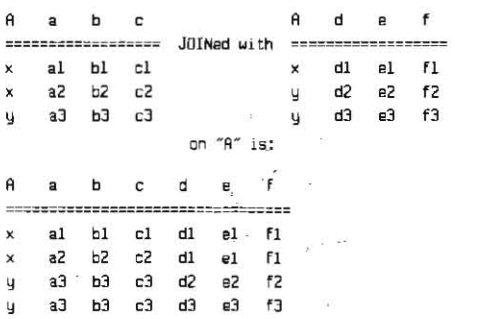

The result shown here is called a "natural" join. If the "A" column appeared in the resulting table twice, 'Instead of once as here, that would be an "equijoin:'

(Notice that JOIN is just a mathematical operator that works whether you have legitimate primary and foreign keys or not. Column A isn't a legitimate primary key In any of these tables because the values in that column aren't unique. Consequently, Column A isn't a legitimate foreign key in any of these tables, either. A foreign key can't exist without a legitimate primary key to link to. The fOreign key is supposed to link its rows to exactly one row in the primary key's table. If the values in the "primary key" aren't unique, this isn't possible.)

In essence, then, a Relational Data Base System is software that supports the storage of data in tables made up o( columns of categories and rows of records. Each table must have a primary key that is made up of the values in one or more columns. The values in the primary key must uniquely identify each row in the table. Tables may also have foreign keys that tie each row in ihe table with the exactly one row in another table by linking to that second table's primary key. The software must support the relational operators SELECT, PROJECT, and JOIN for creating new tables.

AppleWorks provides a small subset of a relational system $-$  it stores data in a table and it provides a SELECT operator.

In his book, Date doesn't address the advantages relational systems have over the older hierarchical and *network* data base systems. He simply posits that the merits of the systems have been Well aired and that "most database professionals now believe that relational technology is the way of the future." It appears to me, however, that the advantages of relational systems must be that they are efficient in terms of storage used, that they are relatively easy to expand or redesign, and that they provide powerful tools for quickly extracting specific information from a large data base.

When designing a relational data base, Date says, you need to first decide what "entities" you are trying to organize and give each its own separate table. In our previous example, for instance, "patient" is an entity that should get its own table (patient-census). Each table consists of its primary key, which is a field or field combination that uniquely identifies the rows in the table. and other fields, each of which "represents a fact about the key, the whole key, and nothing but the key."

When a field in a ''wide'' table needs to hold more than one fact about the key, the best strategy is to create a new table. (When a "narrow" table needs to hold more than one fact about a field, the best strategy may be to make that field part of the key and duplicate the row-as we did in our patientmedication-times table, for example.) In our patient-census table, one of the fields is for "allergies." A patient can have more than one allergy. If we follow the same "narrow" strategy that we used for patient-medication-times, we get:  $\frac{d}{dx}$  and  $\frac{d}{dx}$  are  $\frac{d}{dx}$  and  $\frac{d}{dx}$  are  $\frac{d}{dx}$  and  $\frac{d}{dx}$  are  $\frac{d}{dx}$  and  $\frac{d}{dx}$  are  $\frac{d}{dx}$  and  $\frac{d}{dx}$  are  $\frac{d}{dx}$  and  $\frac{d}{dx}$  are  $\frac{d}{dx}$  and  $\frac{d}{dx}$  are  $\frac{d}{dx}$  and  $\frac{d}{dx}$  a

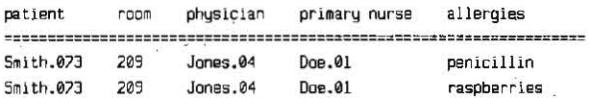

There are two problems with this strategy. The first is that it uses up lots of storage for redundant information (why should room, physician, and primary nurse take up space for each allergy?). The second is that "allergies" must be included as part of the primary key to keep each row unique. But if "allergies" is part of the primary key for this table. then our patient-medication-times table, in order to link to this one, would have to look like this:

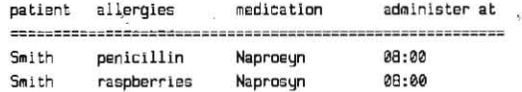

Adding allergies to this table just so we have a foreign key to link back to the patient table's primary key makes no sense, either. So, instead. we incorporate "allergies" into our data base by using the "wide" strategy of forming a new table. Then we have:

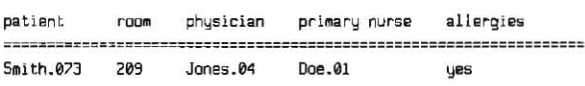

and

allergies **patient SQith .073 penlclllin Snl1 th.073 raspberrIes** 

Using two tables is veryellicient and powerful from the data base system's perspective. From a *user's* perspective, however, tables such as these may be the best way to organize the data:

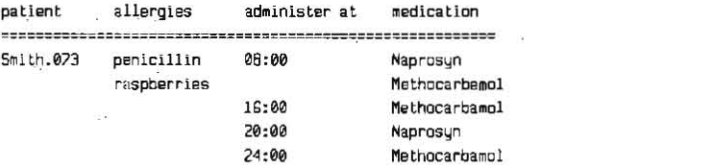

#### **June 1987**

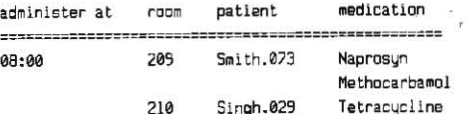

A user-oriented table is called a "view." A view extracts pre-selected data out of a number of different physical tables and presents it in a format useful to a user. Different users usually have different views of a data base. A primary nurse requires views that are different from those the accounting department needs.

There is a sense in which a view is a "report format" printed to screen. However, in an ideal system, users could add to or modify the data in the underlying tables by editing the values in one of their views. You can't do that with printed reports.

Data base views are powerful tools. They allow data base tables to be structured in a way that is best for data storage, with no concern at all for users. On the other hand, they allow users to see and manipulate data in a way that is best for them, with absolutely no concern about the actual structure of the underlying tables.

The relational system described by Date appears to be a non-existent ideal - he regularly points out features that are missing from the four relational software packages he discusses in his book. Nonetheless, it doesn't sound impossible to create a simple, elegant, AppleWorks-like relational data base for the Apple II. ProDOS certainly needs (and deserves) a sophisticated data base program.

The software packages described by Date mostly use a "command line" interface (like Applesoft's), though one provides a form that you fill out to access data. None of them take the more AppleWorks-like approach of showing you the actual data in a table you can scroll through and allowing you to manipulate things by pointing at what you are interested in. I suspect that a data base program that worked like that, that had the speed and simplicity of AppleWorks, and that was programmable (so that specific systems for primary nurses or for user-group secretaries or for Apple's software licensing department could be designed and sold like templates) would be a hit.

Meanwhile, as we wait for one of Open-Apple's subscribers to write this software, the rest of us may get some mileage out of manipulating AppleWorks data base files with our own programs.

You may remember from our March discussion of how to read an AppleWorks data base file that the fundamental idea is to BLOAD a section of the file into memory and PEEK at it. To write an AppleWorks data base file we do just the opposite - POKE values into a range of memory and then BSAVE that range.

The range of memory we PEEK or POKE is called a memory buffer. It must be protected so that Applesoft doesn't accidentally step on it. The following Applesoft program lines, which also appeared in my March article, set up the buffer and initialize the program:

1000 REM Program initialization

1010 LOMEM: 163B4 + PEEK(105) + PEEK(106)\*256 : REM Create 163B4-byte buffer. 1030 DEF FN PK2(ADR) = PEEK(ADR) + PEEK(ADR+1)\*256 : REM 2-byte peek function.

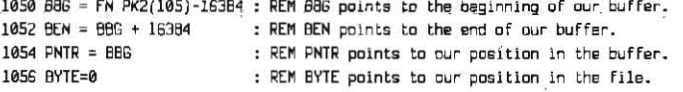

In the March article, the 16384 in line 1052 was divided by 2. This created space for two buffers. At the time, I said the second one would be used when I showed you how to write AppleWorks files. Well, that's what I'm doing now, but we're still using just one buffer, so there's no need for the division either here or back in March.

When I wrote the March program, I figured this month's demonstration would read a record from an AppleWorks file in the first buffer, do some interesting manipulations to it, and write it into the second file using the second buffer. In fact, this month's demonstration gets its input data from a text file, not an AppleWorks file. Thus, this month's routines have to deal with just one AppleWorks file at a time – the one being written to – and require just one buffer.

(A program that tried to implement the relational SELECT or PROJECT commands would have to deal with two files (one input, one output); a program implementing JOIN, three files (two input, one output); while a program implementing the view feature might have to deal with a dozen or more files. It's not that confusing to deal with more than one file at a time by setting up multiple buffers, trust me. I just don't want to complicate things by getting into it this month.)

#### Open-Apple 3.35

File structure. You may remember from March that an AppleWorks data base file has three main parts. In the beginning is the header, which tells how many records are in the file, how many categories are in each record, what the names of the categories are, and other interesting stuff. Next comes a section that holds report formats, if any have been defined. Finally comes the actual data.

Each data record begins with a two-byte record length. Next comes a control byte for the record's first category. When this byte is less than 128 it indicates how many bytes of ASCII data are in the category. When this byte is greater than 128, it indicates the next category or group of categories is blank. A value of 129 indicates one blank category; 130, two blank; and so on. If the first category holds ASCII data, the data is immediately followed by the control byte for the second category, and so on. A control byte of 255 (\$FF) marks the end of the record; if any categories remain when the \$FF is reached they are all blank. For a more detailed description, see March's article.

The reason this month's program gets its data from a text file is that Open-Apple has a new 800-number answering service. New subscribers will call this number (we hope) to order subscriptions. The answering service operators enter the caller's name, address, and credit card number into a computer. Every so often these "records" are sent to us by modem. We needed a program that would transfer this data into the AppleWorks data base file we use for processing credit card transactions.

The strategy I used for converting the text file data into an AppleWorks file was to read one record from the text file, poke that record to the AppleWorks file image in memory, read one, poke one, and so on, until the end of the text file was reached. This works better than reading the whole text file and then poking the whole AppleWorks file because it uses a consistent, manageable amount of memory. Here are the arrays I used to hold the data:

```
1031 DIM 1$(30) : REM this array is for the categories of the input file.
1032 DIM D$(30) : REM this array is for the categories of the output file.
1033 DIM CB(30) : REM this array is for control bytes in the output file.
1034 DIM TD(30) : REM this array is for time/date ids in the output file.
```
I\$(n) is where I put the data I read from the text file. O\$(n) is where I put the data I wanted to poke into the AppleWorks file. In each case, the (n) indicates a category. My program filled I\$(n) by reading one record from the text file; manipulated that data and transferred it to  $Q\hat{\varphi}(n)$ ; poked the data in  $Q\hat{\varphi}(n)$ into memory; then went back to read a new set of  $\frac{1}{2}(n)$  values.

The TD $(n)$  array was filled just once  $-$  it indicates which output categories are in the special AppleWorks time/date format. In my own case, all of the values in this array were zero. If you want output category 5 to hold a date, however, put a 192 into TD(5). For a time category use 212. We'll look at this, and at the CB(n) array, more later.

Data manipulation. If there was no need to manipulate the data, it would have been easier to simply use AppleWorks itself to load the 800-number ASCII text files into a new data base file. From there we could use the clipboard to copy everything into our credit card data base file. However, the order in which the 800-number people take each category of information is different from the order in which the categories appear in the credit card file. Consequently, this didn't work. In addition, I wanted to check each credit card number for the correct number of digits and make sure it had blanks in all the right places.

Since Open-Apple's own 800-number program is of little general interest. I don't intend to reprint the whole thing here. I'll skip the part that reads the text file (see the January 1985 Open-Apple, page 2 for more on how to do that) and I'll skip most of the part that transfers data from the I\$(n) strings to the  $O$(n)$  strings. Just to give you a taste for that part of the program, however, here are a few lines you might like to look at:

```
3544 D$(0)="bad card number" : D$(17)="ERR" : D$(25)="
3545 IF LEFT$(T$,1)="4" THEN D$(17)="VISA": GOTO 3550
3546 IF LEFT$(T$.1)="5" THEN D$(17)="MC" : GOTO 3550
3547 D$(25)=15(1)+" is not a VISA/MC number." : GOTO 3600
3550 REM continue with program
```

```
3600 REM continue with program
3602 D f(2)=I f(2)3619 0$(19)=1$(4)
```
Line 3602 simply transfers input category 2 into output category 2. That category accidentally appears in the same position in both files. It's the caller's name. Line 3619 transfers input category 4 into output category 19. That category, which holds the caller's street address, changes positions between files, as most categories do.

In lines 3544 through 3547 I did some fancier manipulations. Output category 0 is for the credit card number, 17 for the credit card type (VISA or

#### 3.36 Open-Apple

MC), and 25 for an error message that will actually appear on the AppleWorks data base screen and explain any problems with this caller's record.

This program segment begins in line 3544 by assuming the credit card number will be bad and setting output categories 0 and 17 to reflect that. Any previous error message in category 25 is erased, however. Line 3545 checks to see if the first digit of the credit card number is a 4. If it is, the card is a VISA card and output category 17 is set to show that. Control would then pass to the part of the program that formats the card number.

If the first digit of the credit card number isn't a 4, line 3546 checks to see if it is a 5, which would indicate a Mastercard number. If the first digit of the number is anything else, line 3547 assigns an error message to output variable 25 and skips the part of the program that would replace the "bad card number" message in output field 0 with the correctly formatted number.

Writing the file. The strategy I used for writing (poking) the output categories into memory involved two passes at the record. During the first pass I calculated the total length of the record and the value for each control byte. During the second pass I actually POKEd the control bytes and ASCII data into memory. Here's the first pass:

```
6000 REM Write one record to file F
6001 REM category data expected in D$(n)
6002 REM time/date TDs in TD(n)
                                        on the
```
6010 RL=1 : REM minimum record length (final SFF byte)

```
6015 NB=0 : REM counter for blank categories
```

```
6020 FOR N=0 TO NC-1 : REM for each category:
```
6025 CB(N)=LEN(D\$(N)) : REM calculate control byte

```
6930IF CB(N) > 127 THEN ERR=1 : GOSUB 6900 : REM data too long error
```
IF CB(N) = 0 THEN NB=NB+1 : GOTO 6060 : REM category ie blank 6035

```
6040
        REM category is not blank
```
6042 BFLAG=0 : REM clear blank flag

```
6044
        IF NB>0 THEN CB(N-1)=12B+NB : BFLAG=1 : NB=0
```
6046 "IF TO(N)=192 THEN CB(N)=6 : REM date category

```
604B
        IF TO(N)=212 THEN CB(N)=4 : REM time category
```
6050 RL=RL+BFLAG+1+CB(N) : REM add category length to record length 6060 NEXT

The critical variables in this section of the program are RL (record length) and CB(n) (an array for the control bytes). RL is assigned an initial value of 1 in line 6010. This represents the final \$FF byte.

Between lines 6020 and 6060 there is a loop that examines each category. Line 6020 sets the control byte for the current output category to the length of its ASCII data. Line 6030 checks to see if that length is greater than 127; if it is, a subroutine shown later truncates it and sends a message to the screen. The AppleWorks data base file format doesn't allow more than 127 characters per category.

If a category is blank, the control byte will hold a zero in line 6035. In this case, NB, a variable for counting consecutive blanks, is incremented and we immediately skip to the next category. If the control byte isn't zero, on the other hand, the category isn't blank and lines 6040 through 6050 will be executed.

Line 6042 makes sure that a flag we'll use later is correctly initialized. Line 6044 looks to see if there were any blank categories immediately before the current category. If so, the control byte for the previous (CB(N-1)) category is set to indicate how many blank categories there were.

So, for example, if categories 3 through 6 are blank, their control bytes will all hold zeros until, while processing the non-blank category 7, we get to line 6044. We leave the control bytes for categories 3 through 5 at zero, but we set the control byte for category 6 to 132, which indicates four blank categories  $(132-128=4)$ 

When we go to poking all these control bytes into memory we'll skip the ones set to zero, so the simple 132 will represent all four categories in the file image. If the final categories of a record are blank, all of their control bytes will hold zeros. In this case, we don't need to include a control byte in the file the record ending \$FF telegraphs that all the remaining categories are blank.

In addition to setting the control byte for the previous category to "blanks," line 6044 sets BFLAG to one and sets NB, the number of consecutive blanks, to back to zero. BFLAG makes its final appearance in line 6050, where we sum the lengths of all the categories to determine the length of the whole record. BFLAG makes sure that all the "blanks" control bytes get included in the summation.

Lines  $6046$  and  $6048$  look at TD(n), the time/date array, to see if the category under examination holds an AppleWorks-format time or date. (For more information on this format, see the March article.) If so, it forces the control byte to 6 for a date, or to 4 for a time. The length of a date includes an

ID byte and five ASCII characters; a time an ID byte and three ASCII characters.

Finally, line 6050 adds together the BFLAG, a 1 (for the control byte), and the control byte value itself (which holds the length of the data). After looping through all the categories, RL will hold the length of the record and CB(n) will hold the control bytes for each category.

The next step is to poke the record into the memory buffer.

```
6100 REM Poke record into memory buffer.
6110 POKE PNTR+1, RL/256 : REM poke in record length
6112 POKE PNTR, RL - PEEK(PNTR+1)*256
5114 PNTR=PNTR+2
6120 FOR N=0 TO NC-1 : REM for each category
6125 IF CB(N) = 0 THEN 6160 : REM if blank, then skip to NEXT
6130
       POKE PNTR, CB(N) : PNTR=PNTR+1 : REM poke in control byte
       IF CB(N) > 128 THEN 6160 : REM if blanks, then skip to NEXT
6135
       IF TO(N) > 0 THEN POKE PNTR, TO(N) : PNTR=PNTR+1 : CB(N)=CB(N)-1
6140
      FOR I=1 TO CB(N) : POKE PNTR+I-1,ASC(MID$(D$(N),I,1)) : NEXT
6145
6150
      PNTR=PNTR+CB(N)
6160 NEXT
6170 POKE PNTR, 255.: PNTR=PNTR+1 : REM write #FF at end of record
6180 NR=NR+1 : REM number of records
6190 RETURN
```
Lines 6110 and 6112 poke the record length into the buffer. Lines 6120 through 6160 form a loop that pokes in each category's data. In line 6125 we check for a control byte of zero; if found, we do no pokes and instead skip ahead to the next category. Line 6130 pokes any other control byte value into the buffer.

Line 6135 looks to see if the control byte just poked was a "blanks" byte. If so, we skip the rest of the loop. If not, we next look to see if this is a date/time category. If so, the date or time ID byte is poked into the buffer. Then the control byte for that category is reduced by one; this is necessary because the actual ASCII data for a date or time is one byte shorter than the real control byte value indicates (it includes the length of the date/time ID byte as well as the length of the ASCII data).

Finally, line 6145 is a poke loop that puts a category's data into the memory buffer. Line 6150 advances the buffer pointer. When all of a record's categories have made it to the buffer, line 6170 pokes in the record-ending \$FF. Line 6180 then increments the number-of-records counter.

The header. Everything we've said so far just kind of assumes that we've already poked a data base file header into the memory buffer. In fact, this isn't done with pokes but by stealing a header from an existing file:

1070 FS="TEMPLATE" : REM data base file we'll steal a header from

```
1100 REM Load first section of file and dig stuff out of the header.
1110 GOSUB 5500 : REM load file
```
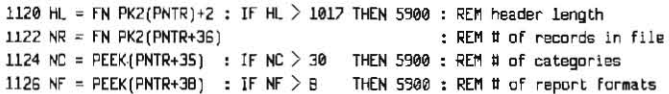

These lines, with the exception of 1070, come straight from March's ADB.READER program. The subroutine used by line 1110 loads the AppleWorks file in F\$ into the memory buffer. The rest of the lines dig some interesting values out of the header.

The next thing we need to do is CREATE the data base file we'll be storing data in. The BSAVE commands our routines use won't do this automatically because we are specifying a special file type (ADB - AppleWorks data base). These lines will do that:

1200 WS="NEW.FILE" 1210 DNERR GOTO 1216 1212 PRINT CHR\${4}; "CREATE"; W\$; ", TADB" 1214 POKE 216,0 : GDTO 1220 : REM turn off DNERR 1216 IF PEEK(222)=19 THEN PRINT CHR\$(4); "DELETE"; W\$ : RESUME

1218 PRTNT "ERROR #"; PEEK(222);" IN LINE "; PEEK(218) + PEEK(219)\*256 : STOP

In line 1215 there is a reference to error 19-DUPLICATE PATHNAME ERROR. If this occurs, it means a file named W\$ already exists. We solve that problem by deleting it. Line 1216 simply handles any other error that occurs while our ONERR routine is active between line 1210 and the POKE 216.0 in line 1214, which turns ONERR back off.

The next thing we have to do is move the buffer pointer from the beginning of the file past the header, past the report formats, and past the first record of the file, which holds "standard values." Here's how to do that:

#### **June 1987**

12BQ NFXT

1220 REM move pointer to data, resaving file if necessary 1230 PNTR=PNTR+357+(NC\*22) : REM skip past header : REM skip past report formats 1240 1F NF=0 THEN 1290 1250 FOR I=1 TO NF IF PNTR+600 > BEN THEN GOSUB 6500 : GOSUB 5500  $1250$ 1270 PNTR=PNTR+600

1290 REM skip over standard values 1291 RL = FN PK(PNTR) 1292 IF PNTR+RL+2 > BEN THEN GOSUB 6500 : GOSUB 5500 1293 PNTP-PNTP+PL+2

1295 NR=0 : REM reset number of records to zero

The only trick to all of this is making sure that we don't overrun our buffer. (With the big 16384-byte buffer we're using this month it's no trick, but you may want to use a bunch of much smaller buffers in your own program.) As in March, we assume a minimum buffer size of about 1.25K. This means the entire header will fit in the buffer and solves some problems. In line 1230 we move the pointer past the end of the header to the beginning of the report formats.

Back in line 1126 we dug the number of report formats out of the header and placed that value in NF. Lines 1250 through 1280 form a toe-in-water loop that works like this. For each report format that has been defined we add 600 (the length of each report format) to the buffer pointer and see if the total is beyond the end of the buffer. If it is, then before actually advancing the pointer we call the subroutine at 6500 to save the portion of the file that's in the buffer to disk. Next we call the subroutine at 5500 to load the next portion of the original file into the buffer. A similar toe-in-water scheme is used in lines 1290 to 1293 to skip over the "standard values" record, which is the first record in the data section of the file.

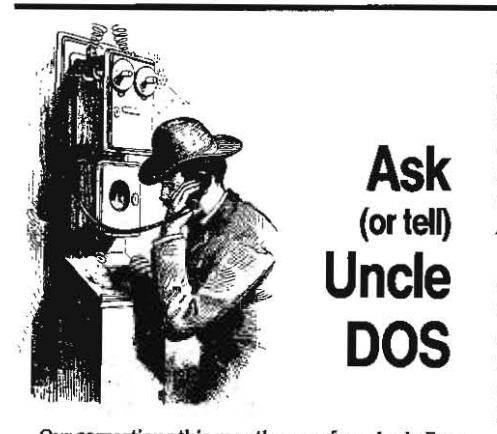

Our corrections this month come from Ingle Farm. South Australia, whence Open-Apple subscriber Lili Gray points out that back in December 1986, on page 2.85, half way down the third column, the correct address of the Basic.system input hook is 43690-91, not 43607-08 as written. Gray also reminded me to mention another error several of you noticed in our recent April issue - in my introduction to that month's letters (page 3.18), the page I should have encouraged you to turn to was 3.5, not 3.7. Now that our corrections are overlapping on themselves, I really feel like an assembly language programmer.

I am aghast and agape at the response we got to last month's call for Apple's officers to take a stand on the issue of Apple's software not following Apple's own protocols ("Slot 3 RAMdisk rules," page 3.30). Rather than change a few bytes of code, Apple quickly decided to solve the problem by moving all its application software into a separate company and spinning the new company off to the public, according to the April 29 Wall Street Journal (page 4). Since large software companies have never followed Apple's published protocols anyhou, there will now be no need to modify Apple products such as AppleWorks, Apple Writer, or Instant Pascal to follow them, either.

Although the Wall Street Journal didn't mention the Mau Open-Apple as the primary factor in Apple's decision, the facts speak for themselves. Instead, the newspaper quoted John "Scully" (whoever he isthe president of Apple has an "e" before the "y" in his name) as saying that the focus of the new company will be to "create and market innovative software for Apple's Macintosh and Apple II computers."

I for one will be even more aghast and agape than I am now if this new company produces anything innovative for the Apple II. The company will be headed by William V. Campbell, who is now Apple's top marketing executive. Campbell's contributions to the Apple II have so far been nil to negative. Under his leadership Apple has refused to promote the Apple II (and occasionally actively discouraged sales) in business and university markets. Under his leadership Apple dropped most of its Apple II dealers outside of major metropolitan areas. He is a Macintosh uuppie from stem to stem and I predict that any innovative stuff that comes from his company will run only on a Macintosh.

Paradoxically, his company's biggest product off the starting line will be AppleWorks, although none of the computer trade papers have picked up on that startling fact yet. According to the Wall Street Journal, neither the new company nor ils products will use the "Apple" trademark, which may mean that even the product names "AppleWorks" and "Apple Writer" will soon disappear from sight.

What all this means to the typical Open-Apple reader is that the Apple II software market is on the verge of a renaissance. By totally dominating this market since the introduction of AppleWorks, Apple accidentally squeezed many one-time Apple II developers into IBM or Macintosh products (or inlo squash). I expect the best of those developers will come back and join both surviving Apple II software companies and new companies we haven't heard of yet in the next great software gold-rush. -

When I couple Apple's upcoming market withdrawal with the recent introduction of the Ilgs, I see more

#### **Open-Apple** 3.37

The routines that do the actual buffer loading and saving look like this:

5500 REM load section of file into buffer 5510 BYTE=BYTE+(PNTR-BBG) : PNTR=BBG 5520 PRINT CHR\${4'); "BLOAD"; F\$; ", TADB, L163B4, A"; BBG; ", B"; BYTE 5530 PETUPN 6500 REM save contents of buffer to disk- $6510 \text{ L} = PNTR - BBR$ 6520 PRINT CHR\$(4); "BSAVE"; W\$; ", TAOB, B"; BYTE; ", A"; BBG; ", L"; L 6530 BYTE=BYTE+L : PNTR=BBG 6540 RETURN

The "load" subroutine appeared in our March article (I did change the L parameter to 16384 from 8192 because of the larger buffer we're using this month, however). Both subroutines take full advantage of the extra parameters Basic system allows with BLOAD and BSAVE commands. The "T" parameter allows us to manipulate non-binary files. The "B" parameter allows us to begin loading or saving at a specific byte in the file.

More information about the "load" subroutine can be found in our March article. The "save" subroutine works by first calculating the length of what's about to be saved in line 6510. This length is the distance in bytes between the beginning of the buffer and the current pointer position. Line 6520 saves the image in the buffer into the file, beginning at the byte specified by the BYTE variable. The first time the buffer is saved, BYTE will equal zero. Line 6530 advances BYTE for subsequent saves. It simply adds the length of image just saved onto the previous value in BYTE. This line also resets the buffer pointer to the beginning of the buffer.

One final place we need a toe-in-water scheme is when we are actually poking categories into the memory buffer. How about these lines, which fit in between those that determine the length of a record and those that actually poke a record into memory:

> opportunity for Apple II software developers than even during the boom years of 1980-83. Get out there and develop something innovative. I smell buyers in the wind for a change.

> This issue of Open-Apple is the first to be sent to more than 10,000 paying subscribers. We appreciate your support and encouragement. Things are going so well I've decided to come out from underground and start advertising in Apple II magazines. I even hired an answering service with an 800 number to take orders.

> Our first ads will appear in the July issues of Call -A.P.P.L.E. Nibble, inCider, and A+ and will continue monthly thereafter. Look for them - each ad includes a different tip from a previous issue of Open-Apple. In addition, each ad will also include some of the more complimentary things you've written in your letters to us. We've always gotten lots of blushinducing fan mall from our readers but have included only snippets of it here because it's not what you're paying to read. I've always hated to waste all that good stuff, however, so I'm really pleased I've finally got someplace to publish it.

> I occasionally bill Open-Apple as the "meeting place of the world-wide Apple II community." Even so, even I was amazed when we actually did a count last month and found paying subscribers in 54 different countries. Just to celebrate, I made a point of selecting a number of world-wide letters for Uncle DOS this month. (Our subscribers outside the U.S. are an intelligent and active bunch-they're forever sending us questions we can't answer.)

> The only bad news I have is that I've run out of time and space for the exposition on the Ilgs memory manager that I promised you last month. Just give me 30 more days....

### Power to the Apple II

I live in West Africa where the 220 volt, 50 cycle power is less than dependable. The power here is full of spikes, dips, brown-outs and all manner of trash. To

#### 3.38 Open-Apple

That is pretty much everything you need to write AppleWorks data base files. Not so hard, was it? There are also a couple of error routines that I've placed at the end of this article. In addition, you'll find it helpful to see the actual guts of a file-writing program:

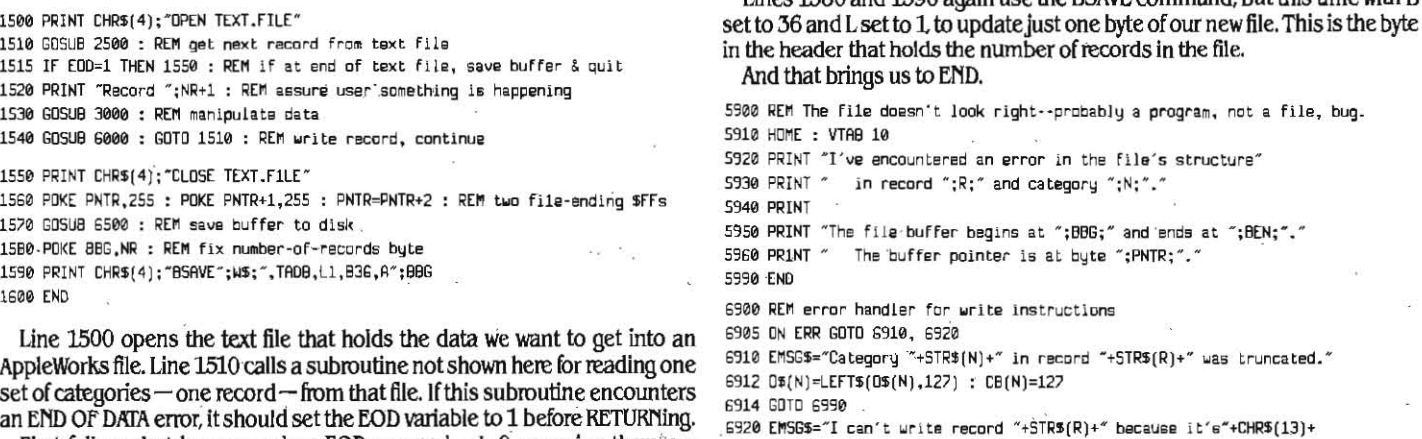

First follow what happens when EOD comes back 0, meaning there are more records to read. Line 1520 prints the current record number to the screen, just to assure the user that something is happening. Line 1530 calls

longer than the memory buffer." 6922 GOSUB 6990 : STOP

keep my system healthy, I run the power through a 220 to 110 volt transformer and then through a U.S. model 15 amp automotive battery charger. After the charger I have a cheap 12 volt car battery. The battery connects to a Tripp-Lite 550C Powerverter and my

computer plugs into that. Some people here have run the same system, but with a less-expensive 500 watt TrippLite that is not frequency controlled. The Apple doesn't seem to care.

Even my Sider hard disk works perfectly off the square wave power my Powerverter provides. So I also have a very serviceable hard disk system that will not crash. We have had several full power failures and the screen didn't even jump. I have as much time as I want to finish a document, save it, and park the heads. I could probably run an hour or so without power, but that would risk discharging the battery.

A 15 amp charger seems to be the minimum necessary to keep the battery fully charged and the system up. Previously I had an 8 amp 220 volt charger but I couldn't run the system continuously. I would charge overnight to get about five hours of up time. Unfortunately, with that system it was very easy to discharge the battery by getting carried away on a long night. You only get a few full discharges of an auto battery. So now I'm on my second battery, but I've had no problems with the bigger charger.

If the current is running closer to 240 than 220 the inverter gets a little too much voltage from the charger and produces close to the 132 volt upper limit for the Apple. This makes the screen wiggle a little. To get the right output voltage, I can turn the charger to trickle mode for awhile or adjust the transformer to a different tap.

I should mention that my Ile has a Disk II card, Thunderclock, CP/M Plus, CCS serial card, Sider card, and Apple 80-column card. I also have an Apple Monitor III and System Saver fan plugged into the Powerverter. When I tried to run my NEC Spinwriter off the inverter I got a wiggly screen. The NEC just thrives off the 50 cycle power from the transformer, however. I put a Transector surge protector between the transformer and the printer to clean the power up a little.

**Bruce Slater** Niamey, Niger

I called Jerry Shepherd at Shepherd Marketing (PO Drawer 681339, Schaumberg, IL 60168 1-800-AC-SPIKE) to ask how typical your solution was and to find out what "frequency controlled" means. Shepherd specializes in selling uninterruptable power supplies, inverters, and similar items. He's a fountain of information about this stuff. (See "Reviewer's Corner" in our January 1986 issue, page 98, for more on uninterruptable power supplies.)

6990 PRINT EMSGS : RETURN

Shepherd sald your system is a common solution for dirty 220 volt, 50 cycle power. He suggested that you try to get an RV-Marine battery, rather than an automotive battery, however. He said that marine batteries are designed to provide a steady stream of power for long periods of time. Automotive batteries, on the other hand, are designed to provide short bursts of power for starting engines on cold days. The voltage of an automotive battery starts to drop when only 20 per cent of its stored energy has been used. The voltage of a marine battery, on the other hand, doesn't drop until about 80 per cent of the stored energy is gone.

Shepherd also said that it's usually cheaper and easier to buy a battery charger locally than to use a 110 volt U.S. model. And he thinks it's best to stick with "frequency controlled" inverters, such as the one you have. This means it provides 60 cycle power. Shepherd said the Apple II itself will work just fine without frequency control, but some monitors and other peripherals won't.

Finally, Shepherd said that any computer or peripheral that has a modern "switching-type" power supply works fine (even a bit cooler) with the square wave power your inverter provides. Only older equipment that uses a "linear" power supply needs sine wave AC. The TrippLite 550C Powerverter currently sells for \$229.

## **International AppleWorks I**

About half a year ago I installed a Checkmate's MultiRAM CX/512 in my German IIc. It's a pity but I'm only able to use it as a RAM disk rather than to expand AppleWorks. I sent the warranty card to Checkmate together with a question about how to expand the German AppleWorks version 1.2, but I haven't gotten any answer.

I guess the same problem is occurring with the simple program from Alan Bird, which you published in November (page 2.75, which is misnumbered as 2.78), that keeps AppleWorks from stopping on the way to the desktop. Bird's program doesn't recognize my German version of AppleWorks either. Is there anyone able to help me? Hans-Juergen Kuehne

Neisser St. 2

D-3007 Garbsen 9 West Germany

We have seen a couple of the international versions of AppleWorks and, yes, their "guts" vary from the U.S. versions our patch programs assume. Dennis talked to Ron LaMee at Checkmate about your problems. LaMee said he has seen five international versions of AppleWorks: German, French, Italian, Spanish, and Hebrew.

Checkmate has attempted to produce expanders for some of the international versions, which are apparently not always numbered in exact correspondence with their U.S. counterparts. Specifically, the French and German versions are supported, although LaMee says he's not sure Checkmate has received a disk containing the most recent German version to verify the expander patches on. Since your previous letter seems to have slipped through the cracks, he will try to get a copy of the German version 1.2 expander to you; if you don't hear from him soon the European distributor for Checkmate is Pandasoft, Apple Vertragshandler, D-1000, Berlin 12. You should be able to get the upgrade software through them also.

As far as Alan Bird's patches go, multiple versions create multiple problems. A patch, like the ones we publish here in **Open-Apple**, is usually a small oneor two-byte change to a program's machine language instructions. The difficulty is that the instructions a patch modifies usually move around inside a program between one version and another. Often the identical one- or two-byte change will work, but only if someone can figure out where the instructions to be changed have been moved. Consider that AppleWorks has been released in five official U.S. versions, to say

the subroutine, not shown here in full, that does all the data manipulations. Line 1540 calls the subroutine that pokes a record into the memory buffer. then returns to line 1510 for the next record.

When we get to the end of the text file, EOD comes back 1 and we go to line 1550. First we close our text file. Then we poke two additional \$FFs at the end of the file, which is the final detail of the AppleWorks data base file format. In line 1570, we save the memory buffer to disk.

Lines 1580 and 1590 again use the BSAVE command, but this time with B

#### June 1987

<sup>~</sup>... -. .

nothing of international versions, and you'll immediately see why we'd get nothing else done if we took every patch request we get seriously.

Nonetheless, Dennis and I think we need to do **50IIlethiilg** 10 make the patch instructions *we* publish more universal. What we're considering doing is to give you a few bytes of the original rode on *both*  sides of any patch we print. You should be able to use a "disk zap" program such as ProSel's BLOCK WARDEN, Quality Sofiware's **Bag of Dicko** 2, Beagte Bros' **ProButer**, Central Point's **Copy II Plus** or even the lIe or IIgs Monilor to search for the code segment and change it, no matter where it's been moved to.

The problem with this technique is that you, gentle readers, would have to learn how to patch programs *this way. It's more difficult than typing in an Applesoft* program, such as Bird's original, but not greatly so. But we can't help you a great deal-the specific procedure would depend 6n exactiy which program you used to make the changes. Questions? Com**ments? Jokes?** 

A further complication is that some code doesn't stay exactly the same when it's moved; addresses embedded in a segment can change as well. In the case of Bird's patches, even the relevant machine language instructions change between U.S. Apple· Works versions 13 and 2.0, which kills all our hope of giving you a universal way 10 find the spot that needs to be changed.

## **ProDOS directory confusion**

I am encountering a lot of problems when I try to store three or four programs (AppleWorks/Pinpoint etc.) on the same 3.5 inch disk. Can you help?

> **Bruce Parry** Rawda, Kuwait

> > it.

The strategy we use when moving sets of files to a large disk is to create a subdirectory for each set of files (APPLEWORKS for AppleWorks, APLWRITER for Apple Writer, and so on). Then we copy all of the files on the original program disk inlo the appropriate subdireclory. Tony Bond

To start up a program, it is usually necessary to  $H$  is example to  $H$  is example. Herts, U.K. . *firSt* set the prefix 10 the subdirectory the program Is in, then "dash" the system file. For example, with a A simple way to get blanks instead of zeros in

- to run Apple Writer: PREFIX /UNI/APLWRITER **-RW.SVS!EI'I**
- to run **AppleWorks: PREFIX / UNI/APPLEWDRKS** -**APLWDRKS.SYSTEM**

If the program being started is wrttten correctly, it will use the existing prefix to find the rest of its files. Unfortunately. not *aU* programs do this. Some look *in the* **main** *volume* **directory** *for their files;* **some**  force you to enter pathinames to their various addltional files. The latter are really a pain if you move the files to another disk; once moved, the program *configuration must be re-entered* **to** *fix the*  pathnames.

**Some programs don't remember** *which* **subdlree**lory they were started from If you change the prefix after startup. An example is **Apple Writer**, which always looks for the file it needs to initialize a disk in the currently active subdirectory rather than in its own subdirectory. That should be classified as a bug.

#### **International AppleWorks II**

I use the AppleWorks spreadsheet to display columns of figure& I would like a "blank when zero" option so that fields that contain a zero value display as spaces instead of "0.00," which I think looks untidy in a report. If you are scanning a report with a lot of zerofilled fields it is easy to miss a single field set to, say, "0.80." My answer so far is to print the report to the clipboard, copy it into the word processor, then edit out all the offending values, but is there a better idea?

Although AppleWorks was designed for the U.S. market, it is also marketed internationally. In spite of this there is no way to enter a date in anything other than the funny U.S. month-first format-nobody else in the world does it this way. *Does* anybody have a patch to make the date appear in a more generally accepted format such as dd-mmm-yy?

Another "U.S. only" gripe is that the spreadsheet formatting options allow for a currency layout but the only currency symbol supported is the dollar sign. Does anyone know of a patch to change this to another character? Currently, I either have a special column just to hold the currency symbol, or I print to the word processor and replace all the dollar signs.

Has anyone found a way to cause the word processor to do proper right justification? By this I mean a straight right edge with a ragged left edge. This layout is useful for adding page headers to the top right or bottom right of a page respectively and can also be used in a letter to put the date against the right hand margin (where it always used to be before people started using word processors).

**On a different but related subject, I recently noticed** that the chars-per-inch setting that is in effect when **you set a header"or footer in AppIeWOrks remains in**  effect when the header of footer is printed, even if you **have since changed iL For instance, if you define a**  header while in  $8$  cpi, then print your page in  $12$  cpi, the header is printed on the second and subsequent pages at 8 cpi without having to reset the pitch. I know it should work like this but it was still a surprise to see

disk named /UNI:<br>disk named /UNI: displays *"NA"* if a ceU's value is zero. Then start up your favorite disk zap program, find the *NA* Inside the AppleWorks program files, and change it to blanks. Of course, this means you can't use *NA* itself anymore, and it won't work with your data cells, but it should help. To find NA, use a disk zap program to search though the AppleWorks SEG.M1 file for the hex values 02, 4E, 41 This sequence occurs only once in the versions we've looked at. Change the 4f and 41 to 20s (blanks).

> One of our relentless Australian readers, David Origg. compiained in OcIober 1986 about the Apple· Works date format ("Of mice and macros." page 2.68), then went out and devised himself a patch to fix it. The patch is too long to print here, but we'll send a photocopy along to any subscriber who asks **for one before we lose It. Australian readers can send** a stamped Self-addressed enoelope directly 10 Origg at 1556 Main Road, Research. VIctoria 3095.

> We thought finding the currency symbol would be easy until we discovered that the ASCII code for "\$" also happens to be the o}t·used 6502 BIT instruction. However, by process of elimination, Dennis figured out that if you look through SEG.M1 for the hex sequence A9, 24, 9D you'll find the byte you're

looking for. Change the \$24 to a \$23 to start seeing pounds steriing.

We've always had right justification on our wish list, 100.

#### **Hard hardware questions**

I have just started using VIP Professional and I am impressed-except that I end up seeing purple after a long session with the program and my green **monitor.** I think *MultiScribe* is very considerate in providing an invert screen function. Is there something else I can do to invert the screen short of buying a **oolor or amber monitor?** John Mamutil

Westmead, NSW

A few months ago my second disk drive started crashing every ten minutes or so. Considering static electricity as a cause, I used an ohm meter to see if the chassis of the drive was grounded. Well. low and behold, the great thinkers at Apple hadn't seen fit to provide the drives with an earth ground. I tied a small wire to one of the screws on the bottom of each drive. and tied these to the chassis of my Apple II Plus, which does have an earth ground. Since that time I've **never had an unexplained disk crash, Does the**  preceding sound logical to you, or just *the* rantings of

Leonard Simas Hanford, Calif.

I havean Apple lie, about four years old. which I use almost exclusively with Apple Writer. Usage varies Quite a bit but typically 111 have it up and running one or two times a day for 30-60 minutes. What are the **pros and cons ofleaving the system on 24 hours per**  almost exclusively will *Apple mael*. Usage values<br>quite a bit but typically I'll have it up and running one<br>or two times a day for 30-60 minutes. What are the<br>pros and cons of leaving the system on 24 hours per<br>day?<br>Willi

Heiskell, Tenn.

Can RGB cards or monitors bought in the U.S. be used in Europe? I find the cassetie connections on my lle quite unutilised. It there any way of putting them to real good use?

In my opinion the Snapshot card with Shuttle software from Dark Star Ltd in England is the best thing that has happened to the Apple after RAMWorks. It allows one to divide memory into four workspaces and then load in four different programs at one time. You can switch between them by simply pressing a  $button - no$  rebooting. You restart from exactly the point you left. I regularly use a 551K desktop Apple-Works, Copy 11+. Beagle Graphics, and a chess program all in the RAM and switch between them at will.

> Dr. S.s. Datye Akureyri, Iceland

Neither Dennis nor I know enough about electronics to answer any of these questions, so Dennis called Apple II hardware guru Jim Sather, author of Brady Book's **Understanding the Apple II** and Understanding the *Apple IIe* and asked him.

In regard to inverting the monitor picture: Sather said the easlest solution is to get a monitor with inversion capability built in. A second solution would be invert the video signal in the Apple before it is combined with the sync signal, but this would **require motherboard modl/icati01l.5 thal are too**  complex to get into here. A final solution is to build a black *box* that strips the sync signal off of the video signal, Invert the remaining video signal (keeping the amplitude the same), then re-combining the inverted signal with the sync signal. We will leave that as *an exercise* **lor the reader.** 

In regard to the lack of earth grounding on Apple *disk drives:* **Salher** *said there is* **no reason that** *the* 

#### 3.40 Open-Apple

drive chassis should have to be grounded, as evidenced by the 2 million plus Apple II owners who have survived the design without problems. But the grounding may solve a problem not necessarily connected to the Apple itself, such as a radiofrequency signal from an outside source corrupting signals as the dlsk head attempts to transfer data. Grounding the Apple driues may cure the problem by reduclng the strength of the interference as seen by the read/write head. Sather said that if you have problems with the hard drive, it certainly would make sense to try the same solution, but suggested that you double check with your hard drive manufacturer's technicians first to see if they *have* any thoughts on the matter.

In regard to leaving your computer on 24 hours a day: *Dennis* and I had both read somewhere that that's what Woz does, and if it's good enough for him It suits *us,* too. If you leave your computer on all the time it will stay at a constant (if somewhat warm) temperature rather than going through dally warmup cool-down cycles. Leaving it on avotds a power surge when you turn the machine on, leaves your machine always ready *to* use, and, if you are a big RAMdisk user, avoids the daily delay while you load the RAMdlsk. Sather disputed most of that. His point was that modem digltal equipment is very reliable and is built to withstand temperature cycling. Leaving *the system on 24 hours a day increases the probability* 

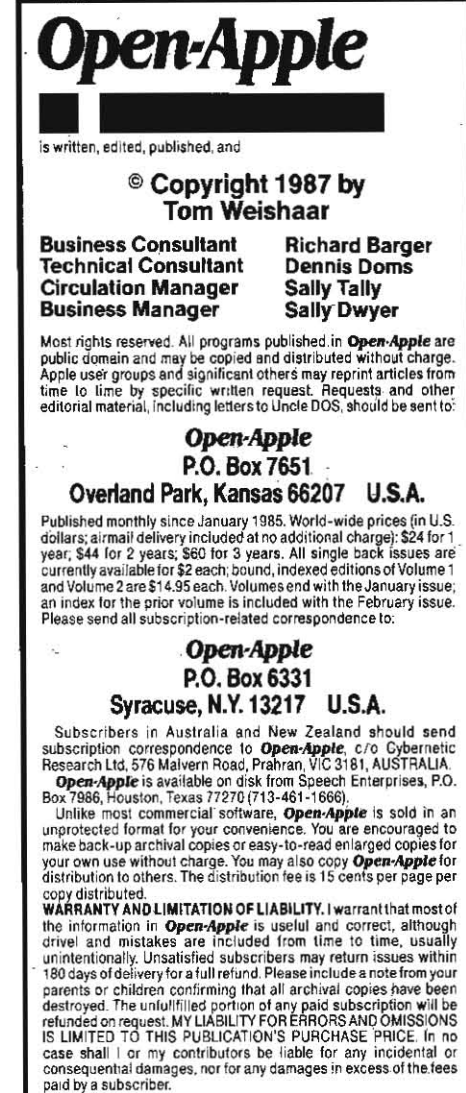

ISSN 0885-4017<br>Printed in the U.S.A. CompuServe: 70120,202 CompuServe: 70120,202 to 100 per cent that if any surges or spikes occur they will happen while the system is on. There *is* aLso the possibility that constantly warm components may age faster. In summaty. we judge *this* to be one of those rare and wonderful situations where you're not damned if you do and you're not damned if you  $don't$ 

In regard to the world-wide compatibility of RGB interfaces and monitors: Sather said that there is an outside chance that you could use the U.S. RGB interface and monitor with a European Apple IIe motherboard. It depends on whether the 60 cycle U.S. equipment can sync *to* the5Q cycle video signal of the European Apple. The only way to know for sure would be to try the set-up and see if the video is stable. Somewhere we probably *have* a subscriber who has tried to cross-pollinate the video in such a manner, so I expect to know more about this soon.

In regard to gadgets that use the Apple II cassette port: such items are rare, but they do exist. The Cauzin Softstrip reader is an example of a device that will hook to the lle cassette connector. Dennis also remembers a letter from a subscriber who was working on a network that used the cassette connections, but the details escape us.

In regard to the Dark Star Snapshot/Shuttle combination: I've seen it. It works. I like it. Dark Star's address is 78 Robin Hood Way, Greenford, Middlesex UB6 7QW. England 01-900-0104, Source Mall BCJ 456.

## Love's labor's lost?

When you are forced to work on a ligs in native mode for three months, with all the ponderous overhead of the Apple Programmer's Workshop and the toolset intricacies; you begin to see that whatever the IIgs might be, it isn't a proper successor to the Apple II. Since I disqmred *the* Apple II in mid·1978, nothing bas turned my head; I've been faithful (except for some C-64 micro "affairs") ever since. Waiting (as we all have been) for what Apple Computer Cowould dowith the line. Cheering for the 65816 and snickering at all the Mac-nuts out there. "Just wait," we said. "the new II will knock you on your keister!"

Gotta tell ya. The emperor has no clothes. This is the end of *the* line for *the* II.

Or is it?

Seems I've fallen in love again. This time with another "II." Yeah, the Mac II. Can't afford one. Can't even afford a book about one. But check those specs!

The easiest way I know for old Apple II nuts to hear what I have to say to shut your eyes and pretend that *the* Mac II has,a souped up 65816 screaming along at IO,Mtlz. When we finish thejouiney, ifs fair to open our eyes and admit it doesn't.

open architecture (96-pin Nubus)

, graphics-based operating system

graphics that are completely extendible with any application software changes.

gobs and gobs more!

Ten years ago, the Apple II blew the doors off all the other designs of that time. Because it was extendible! Because Woz foresaw the natural design/learning/ cost reduction curves coming. Do you still think the Ilgs is a fitting successor? I don't.

> BroOke Boering Vagabondo Enterprises Aptos, Calif.

In its own class, the IIgs blows Off my doors for pretty much the same reasons the Apple II did. The Ilgs is the first Apple II since Woz's original that was designed to take advantage of future developments. future developments such as I-megabit and *4* megabit memory chips. Future developments such as optical disks and CD-ROMs. Future developments that haven't been designed yet but that will plug into one of lhose eight slots.

Beyond lhat however. the old Integer *Basic* demonstration program APPLEVISION runs on the IIgs. Almost every trick we've learned over the past *10*  years still works on the Ilgs, The JIgs *is* a tool tha! real people already know how use to make a difference in their lives. What makes the IIgs magnificent (and a fitting successor in the Apple II line) is that it encompasses both the past and the future. We don't have to give up the *power* of the otd while we learn how to hamess the new.

Your real oomplaint is with the Ilgs programmer's worlrshop (the set of system sofb»are *used* to write "native mode" or "16-bit" programs for the IIgs) rather than with the IIgs itself. The programmer's workshop is typical of the system software we've always gotten from Apple - fairly powerful but slow and none too friendly. Think of *the* difference between Apple's assemblers and third-party assemblers. Think of the difference between Applesoft and Applesoft with GPLE or any of the other good line editors. Think of the difference between FILER and CONVERT and **Copy II Plus.** 

I think that to be fair we really have to give both Apple and third-party systems software developers more time to show us what they can do. When the Madntosh had *been* oul [or as long as the IIgs has been there wasn't euen an assembler available for *it*  -you had to have a Usa *to* program the thing. The IIgs is far beyond that, but still not near where it'll be in a *year* or two. The ProDOS 16 It has today is reaUy just ProDOS 8 wrapped in a protein coat that looks like ProDOS 16. The engineers who write languages and the engineers who write toolbox routines are still trying to figure out where today's bugs are. Things and people need time to develop.

I do agree that super-high-speed super-highresolution graphics don't seem to be a strong point of the IIgs. For people willing to pay for super-highspeed and resolution graphics, the Mac II is a superior machine, But you can buy two IIgs's for the price of similarly equipped Mac II and still have more than *\$1000* left. (\$2J64 [or a IIgs with one J.5 drive, color monitor, and 1 Meg of RAM; \$5,396 for the Mac II with the same equipment.) The Mac II color monitor alone cosis as much as the IIgs system unit (\$999). You are oomparing two machines that are in entirely different price-performance calegories.

The IIgs, like its predecessors, is a **personal** oomputer. The Mac ll, like the Usa (much like the Lisa, in fact) and its other predecessors, is an institutional computer. The revolutionary thing about II\)zniak's Apple H was that It tool< *the* power of computers out of the hands of institutions and gave it to individuais. To Girl Scout badge moms and Junior Softball coaches and sixth graders entering science fairs. To people who can't walk or who can't see. It liberaled scientists from institutional programmers, it liberated executives from "no-can-do" data processing departments. The IIgs *is* part of that tradition. Programs as diverse as AppleWorks and Fire Organ run on it right now. Within eighteen months, non professionats witt be *using* new languages that lake fuU advantage of the machine's powers. Within a few years, revolutionary, yet undreamed of software will make this machine a legend.